## **Cisco Catalyst 3500XL switch segédlet**

A leírást készítette: Török Viktor (Kapitány)

GAMF mérnökinformatikus rendszergazda FOSZK hallgató, Hálózatok II. tárgy Web:<http://prog.lidercfeny.hu/>

Források:

- Medgyes Krisztián órai segédletei
- Aaron Balchunas: CCNA Study Guide

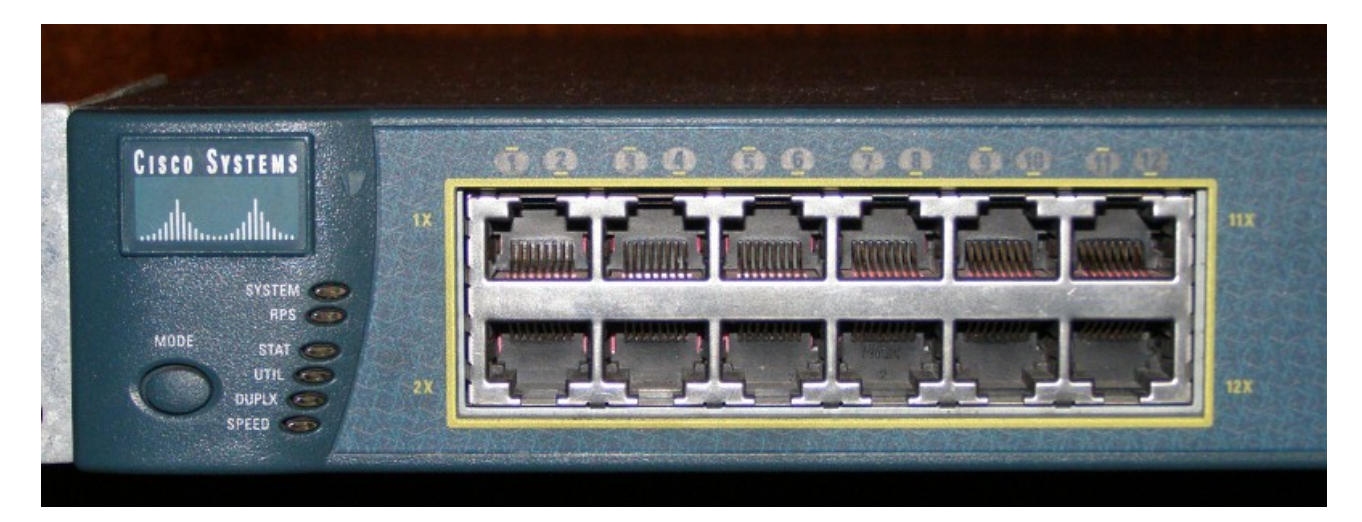

Managed Switch, 24 + 2 MAC 24 interface, Fast Ethernet, Fa0/1 – Fa0/24 2 Gigabit Ethernet, Gi0/1 – Gi0/2 IOS: Cisco Internetwork Operating System Software

Parancskörök: külső parancskör → belső parancskör → terminál konfigurációja → interface konfigurációja

külső parancskör → belső parancskör: enable parancs vissza a külsőbe: disable parancs

az elérhető parancsok listázása: Cisco> ?

help kérése egy konkrét parancsról (példák): Cisco> show ? Cisco> show mac-address-table ? Cisco> ping ?

a switch újraindítása (halt and perform a cold restart): Cisco> enable Cisco# reload

az interface-ek állapotlistája: Cisco> show interfaces Cisco> show interfaces status

terminál konfigurációja: Cisco> enable Cisco# configure terminal Cisco(config)#

interface konfigurációja: Cisco(config)# interface FastEthernet 0/1 Cisco(config-if)#

leírás hozzárendelése az interface-hez: Cisco(config-if)# description LEIRAS

duplexitás beállítása: Cisco(config-if)# duplex auto / full / half

sebesség beállítása: Cisco(config-if)# speed 10 / 100 / auto

kilépés az interface konfigurációjából: Cisco(config-if)# exit Cisco(config)# vagy Ctrl + Z, és akkor a Cisco#-ra ugrik

MAC-address kereső az interneten: [http://www.coffer.com/mac\\_find/](http://www.coffer.com/mac_find/)

MAC-address tábla megjelenítése: Cisco# show mac-address-table

Dinamikus: automatikus a bejegyzése a kapott keretek forrás-címei alapján, az adott idő (agingtime) után kiöregszik, azaz törlődik.

aging-time lekérdezése: Cisco# show mac-address-table aging-time

aging-time beállítása: Cisco# configure terminal Cisco(config)# mac-address-table aging-time 30

adott cím lekérdezése: Cisco# show mac-address-table address MAC-cím

Statikus MAC cím beállítása kimeneti port listával, azaz több kimeneti porttal; a 0000.1111.aaaa célcímre az fa0/1 porton beérkező keretet az fa0/2 és az fa0/4 portokon küldje ki: (config)# mac-addr static 0000.1111.aaaa fa0/1 fa0/2 fa0/4

## Cisco Catalyst 3500 XL switch segédlet

a teljes MAC-address tábla törlése: Cisco# clear mac-address-table

ping a switchről: Cisco# ping ip 192.168.0.10 ha nem sikerült, akkor lehet, hogy a tűzfal fogta meg a tűzfal kikapcsolás Windows alatt: firewall.cpl-ből

ARP tábla megjelenítése: Cisco# show arp

port security megjelenítése: Cisco# show port security

secure port létrehozása: Cisco(config)# mac-address-table secure 10fe.ed06.52e3 fa0/1

## port security beállítása:

Cisco> enable Cisco# clear mac-address-table Cisco# configure terminal Cisco(config)# interface fa0/1 Cisco(config-if)# port security max-mac-count 1 Cisco(config-if)# port security action shutdown

Az elfogadott forrás MAC címek számának korlátozása n-re (maximális MAC cím szám beállítása). Ha például beállítjuk 1-re, ezt követően a portra elsőként beérkező keret forrás MAC címét fogja csak bejegyezni secure módon és minden más forrás MAC címmel érkező keretet visszautasít. Ha megcserélem a kábeleket, akkor letiltja a portot.

Ellenőrzés: Cisco# show interfaces status

letiltott port újraindítása: Cisco(config-if)# no shutdown

port security törlése: Cisco# configure terminal Cisco(config)# interface fa0/1 Cisco(config-if)# no port security

fileműveletek: Cisco> enable dir: list files on a filesystem pwd: display current working directory more: display the contents of a fájl copy: copy from one file to another delete: delete a file

VLAN (Virtual LAN):

Meg kell nézni a dir paranccsal, hogy létezik-e vlan.dat vagy config.text fájl. Ha igen, akkor célszerű azt törölni, hogy alaphelyzetbe álljon a switch. A törlés után ki kell adni a reload parancsot, amely újraindítja a switchet. Ezek a lépések a gyakorlás miatt érdekesek, hogy az elvégzendő feladatot tiszta lappal indulva lehessen végrehajtani.

VLAN-ok listázása: Cisco# show vlan Cisco# show vlan id 1 Cisco# show vlan name Pistaba

belépés a VLAN adatbázisba: Cisco# vlan database Cisco(vlan)#

kilépés a VLAN adatbázisból (ez az apply-t is végrehajtja): Cisco(vlan)# exit

A VLAN adatbázis két része: proposed (tervezett) és current (jelenlegi).

Cisco(vlan)# show proposed Cisco(vlan)# show current

A VLAN létrehozása a sorszám megadásával (1-1005):

Cisco(vlan)# vlan 2 Cisco(vlan)# show proposed Cisco(vlan)# show proposed 2 Cisco(vlan)# apply

Az apply hatására a proposed VLAN átkerül a current részbe.

Név hozzárendelése egy adott VLAN-hoz / létrehozás névvel: Cisco(vlan)# vlan 2 name Pistaba

VLAN törlése: Cisco(vlan)# no vlan 2

interface-ek VLAN-hoz rendelése: Cisco# configure terminal Cisco(config)# interface fa0/1 Cisco(config-if)# switchport access vlan 2

Ha átjáró portot szeretnénk létrehozni két eszköz között, akkor úgynevezett trunk módba kell állítani az interface-t, ami bármely VLAN csomagját átengedi, de egyik VLAN-hoz sem fog tartozni. Cisco# configure terminal Cisco(config)# interface fa0/23 Cisco(config-if)# switchport mode trunk

VTP protokoll, VLAN Trunking Protocol: lehetőség van rá, hogy a switchek átvegyék egymás beállításait. Ehhez is szükség van a trunk portok létrehozására.

Minden switchnek 3 üzemmódja lehet:

- server (ez a switch határozza meg a client switchek számára a VLAN beállításokat. A server gépek egymás beállításait átveszik)
- client (Ez a switch automatikusan átveszi a server switch vlan beállításait. Nem állíthat be új VLAN-t, még saját magán sem!)
- transparent (ez a switch nem veszi át a server switch beállításait, de továbbítja a beállítási információkat a többi switch felé)

VTP domain status: Cisco# show vtp status

VTP beállítása: Cisco# vlan database Cisco(vlan)# vtp server Cisco(vlan)# vtp domain nev Cisco(vlan)# exit

VTP kliens beállítása: Cisco(vlan)# vtp client

Hasznos linkek:

Router Alley:<http://www.routeralley.com/> Zelei Dániel, Számítógép hálózatok:<http://www.stud.u-szeged.hu/Zelei.Daniel/szamhalo.html>